# Zeitüberschreitung bei Java-Anwendungen durch ZTNA-Modul (Zero Trust Network Access) für sicheren Zugriff

### Inhalt

**Einleitung Voraussetzungen** Anforderungen Verwendete Komponenten **Hintergrundinformationen** Problem: Private Ressourcen sind nicht über das ZTNA-Modul mit Java-basierter Anwendung zugänglich. **Lösung** Windows-Betriebssystem Mac OS Zugehörige Informationen

### **Einleitung**

In diesem Dokument wird das Problem beim Zugriff auf private Ressourcen mit sicherem Zugriff über Java-Anwendungen beschrieben.

### Voraussetzungen

#### Anforderungen

Cisco empfiehlt, dass Sie über Kenntnisse in folgenden Bereichen verfügen:

- ZTNA (Zero Trust Network Access)
- Sicherer Zugriff
- Sicherer Client

#### Verwendete Komponenten

Die Informationen in diesem Dokument basierend auf folgenden Software- und Hardware-Versionen:

- Windows 10
- Windows 11
- Version 5.1.2.42 des sicheren Clients
- Version 5.1.3.62 des sicheren Clients

• Version 5.1.4.74 des sicheren Clients

Die Informationen in diesem Dokument beziehen sich auf Geräte in einer speziell eingerichteten Testumgebung. Alle Geräte, die in diesem Dokument benutzt wurden, begannen mit einer gelöschten (Nichterfüllungs) Konfiguration. Wenn Ihr Netzwerk in Betrieb ist, stellen Sie sicher, dass Sie die möglichen Auswirkungen aller Befehle kennen.

### Hintergrundinformationen

Secure Access ermöglicht den Zugriff auf private Ressourcen über verschiedene Bereitstellungsarten, von denen einer über das Secure Client ZTNA-Modul erfolgt.

In diesem Dokument wird davon ausgegangen, dass Sie bereits private Ressourcen für den Zugriff über eine Java-basierte Anwendung konfiguriert haben.

## Problem: Private Ressourcen sind nicht über das ZTNA-Modul mit Java-basierter Anwendung zugänglich.

Beim Zugriff auf private Ressourcen über Java-Anwendungen erfolgt die Verbindung aufgrund einer Zeitüberschreitung oder einer sehr langsamen Verbindung.

Dies wird durch die IPv4-Zuordnung zu IPv6 verursacht, die standardmäßig von der Java-Software vorgenommen wird. Während ZTNA das Abfangen von IPv6 nicht unterstützt, schlägt die Verbindung im ersten Prozess fehl.

### Lösung

Konfigurieren Sie die Java-Variablen auf Ihrem Quellcomputer, um zu verhindern, dass Java-Anwendungen IPv4- und IPv6-Zuordnungen durchführen.

#### Windows-Betriebssystem

Schritt 1: Zugriff auf die Systemsteuerung -> System -> Erweiterte Systemeinstellungen -> Umgebungsvariablen

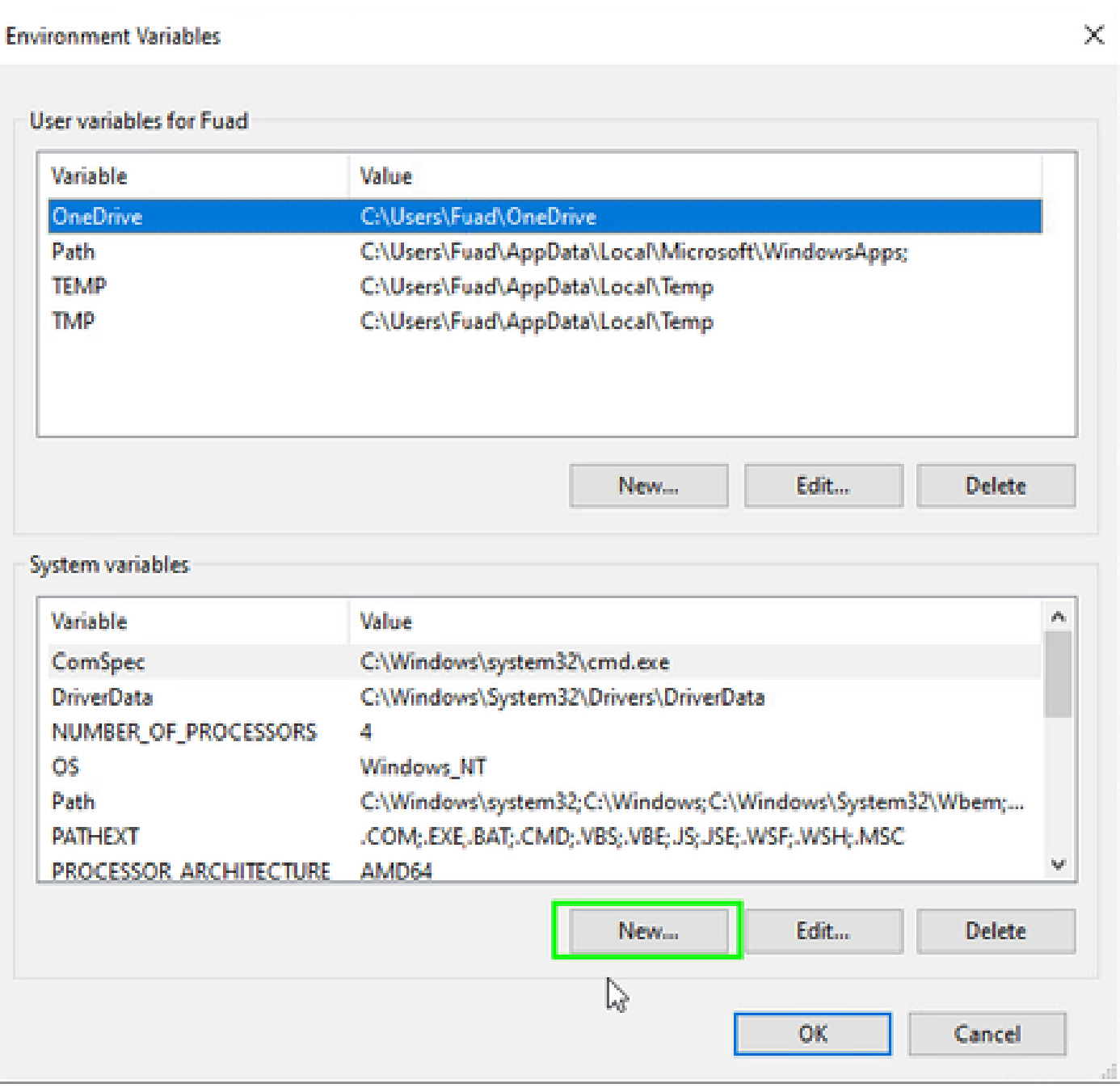

Schritt 2: Definieren der beiden Systemvariablen:

### Variablenname: \_JAVA\_OPTIONS

Variablenwert: -Djava.net.preferIPv4Stack=true

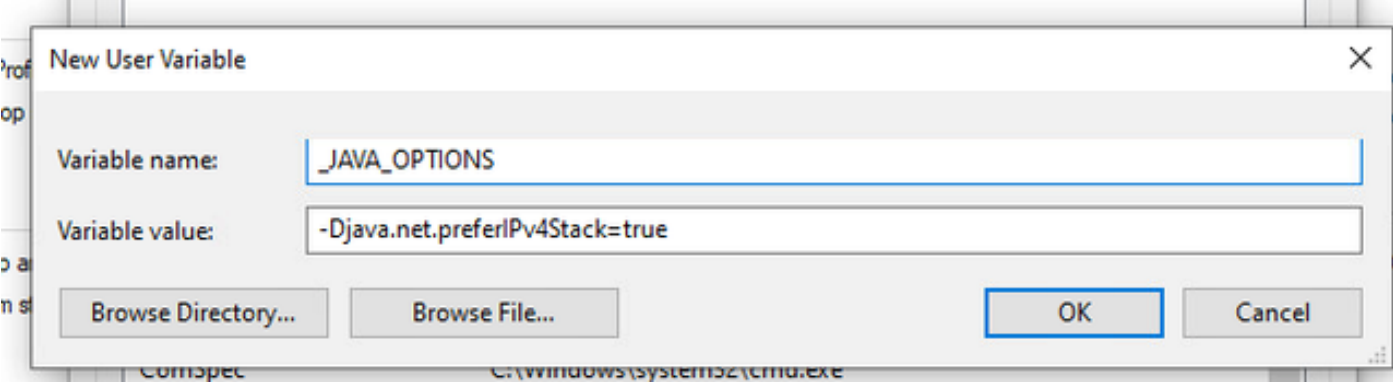

#### Variablenname: JAVA\_TOOL\_OPTIONS Variablenwert: -Djava.net.preferIPv4Stack=true

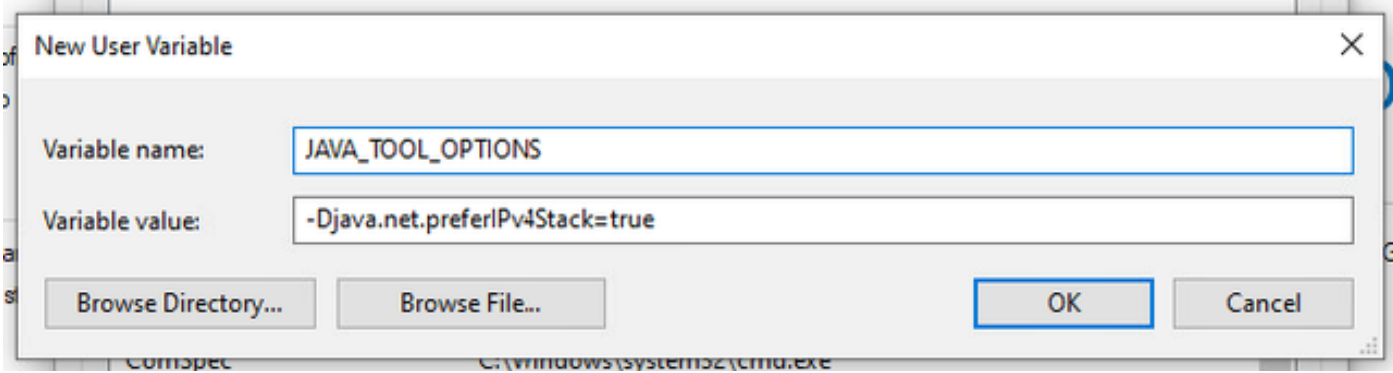

#### Mac OS

Diese Zeile kann entweder /etc/profile (global) oder ~/.profile (benutzerspezifisch) hinzugefügt werden.

```
export _JAVA_OPTIONS="-Djava.net.preferIPv4Stack=true"
export JAVA_TOOL_OPTIONS="-Djava.net.preferIPv4Stack=true"
```
### Zugehörige Informationen

- [Dokumentation für sicheren Zugriff](https://docs.sse.cisco.com/)
- [Technischer Support und Dokumentation für Cisco Systeme](https://www.cisco.com/c/en/us/support/index.html)

#### Informationen zu dieser Übersetzung

Cisco hat dieses Dokument maschinell übersetzen und von einem menschlichen Übersetzer editieren und korrigieren lassen, um unseren Benutzern auf der ganzen Welt Support-Inhalte in ihrer eigenen Sprache zu bieten. Bitte beachten Sie, dass selbst die beste maschinelle Übersetzung nicht so genau ist wie eine von einem professionellen Übersetzer angefertigte. Cisco Systems, Inc. übernimmt keine Haftung für die Richtigkeit dieser Übersetzungen und empfiehlt, immer das englische Originaldokument (siehe bereitgestellter Link) heranzuziehen.